## **Enrollment Tips & How To's**

### **How to get to your KSIS Account:**

- 1. Go to www.ksu.edu
- 2. Click on the sign in arrow, then the KSIS link

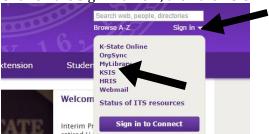

3. Enter your appropriate information

#### **Reminders about Dates & Times for enrollment:**

Check both the date and time of your enrollment to make sure you know when you can enroll, this can be found on your KSIS Student Center page. The enrollment date is on the right-hand column. Enrolling late could create problems with your Long-Range Plan sequence.

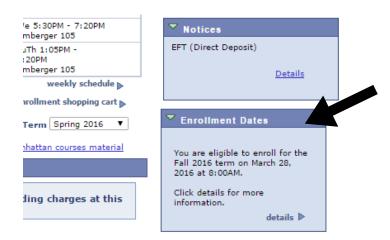

## How to set up an Advising/Enrollment Appointment Online:

- 1. Go to <a href="https://advising.cba.ksu.edu">https://advising.cba.ksu.edu</a>
- 2. Click on Search Availability
- 3. Enter in the pertinent information
- 4. If no appointment times show up, extend the date in the "To:" box out for more than the two weeks it has originally.
- 5. Call (785-532-6180) or stop by our office (1001 Business Building) if you are still having problems.

# If there is a Hold on your account:

| •                                                    |                                                           |
|------------------------------------------------------|-----------------------------------------------------------|
| <b>Do</b> if there is a hold on your account         | <b>Don't</b> do if there is a hold on your account        |
| Click on the link within the Holds box in the upper  | Don't wait until after your enrollment starts to take     |
| right hand corner of the KSIS Student Center to get  | care of the hold as it may take several days to get holds |
| more information, and follow up with the appropriate | cleared.                                                  |
| office or take action as needed.                     |                                                           |

To find out more information about holds on your account, click the details link within the Holds box in the upper right hand corner of your student center page. This will take you to the holds detail page so you can see what you need to do to remove the holds and what offices you need to contact.

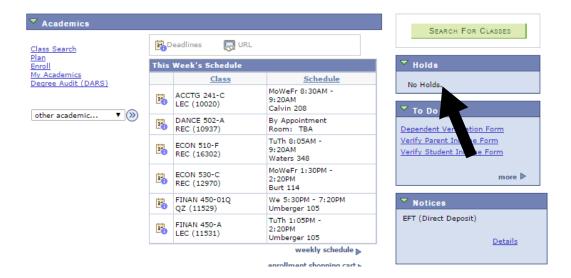

If you are having trouble with Pre-Requisites:

| <u>If you are naving trouble with Fre-kequisites.</u>   |                                                               |  |
|---------------------------------------------------------|---------------------------------------------------------------|--|
| <b>Do</b> if you are having trouble with Pre-Requisites | <b>Don't</b> do if you are having trouble with Pre-Requisites |  |
| Click on the section number in KSIS to view the class   | Don't enroll in courses out of sequence and remember          |  |
| notes to verify the pre-requisites.                     | to check all pre-requisites.                                  |  |
|                                                         | Example: If you are taking ACCTG 231 right now, and           |  |
| If you are meeting the required pre-requisites, contact | are enrolled up for ACCTG 241, and then you do not            |  |
| the appropriate department to get help with             | pass ACCTG 231, you will have to drop ACCTG 241.              |  |
| enrollment.                                             |                                                               |  |
|                                                         | Don't email your academic advisor to give you the             |  |
| You can check K-State's catalog for more information    | permission to add the class. This is a departmental           |  |
| about pre-requisites. http://catalog.k-state.edu/       | request.                                                      |  |
| Example: If you are taking ACCTG 231 and you are        |                                                               |  |
| trying to get into ACCTG 241 and having problems,       |                                                               |  |
| contact the Accounting Department.                      |                                                               |  |

If you are currently enrolled in a pre-requisite of a class you are taking next semester, contact the department the class falls under. *Your academic advisor cannot issue any permissions for you.* 

<u>Example</u>: If you are trying to fix a problem with Management 420, Management Concepts, contact the management department to remedy the situation.

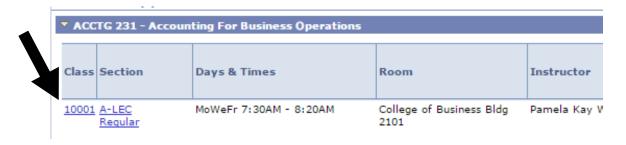

#### ACCTG 231 - A Accounting For Business Operations

Kansas State University | Fall 2016 | Lecture

Class Details Status Course ID 100004 Open Class Number 10001 Offer Nbr 1 Session Career Regular Academic Session Undergraduate

Units 3 units Dates 8/22/2016 - 12/16/2016 Instruction Mode In Person Grading Student Option Manhattan Location

Class Components Lecture Required Campus Kansas State University

**Meeting Information** Days & Times Instructor Meeting Dates MoWeFr 7:30AM - 8:20AM | College of Business Bldg 2101 | Pamela Kay Warren | 08/22/2016 - 12/09/2016

**Enrollment Information** 

**Enrollment Requirements** Global Campus: Students who are in the Global Campus Non Degree

programs may not take this class. Please select a Global Campus Class

Section http://global.k-state.edu/courses Pre-Req: MATH 100 and (GENBA 110 or Sophomore Standing)

Requirement Designation

U/Empirical &Quantitative

Class Attributes 100% In Person

To get Permission for a class:

| <b>Do</b> to get permission for a class                   | <b>Don't</b> do to get permission for a class           |
|-----------------------------------------------------------|---------------------------------------------------------|
| Carefully view details in KSIS class notes to verify that | Don't contact your academic advisor to try to get       |
| you meet the permission criteria and contact              | permission to get into a class, contact the department. |
| appropriate department.                                   | The department has the authority to get you into the    |
|                                                           | class if you meet the permission criteria.              |
|                                                           | Example: To get permission to get into ACCTG 231,       |
|                                                           | contact the Accounting Department                       |

If a class is full and you would like to be waitlisted:

| <b>Do</b> if your class is waitlisted                  | Don't do if your class is waitlisted                                                                |
|--------------------------------------------------------|----------------------------------------------------------------------------------------------------|
| Stay in your current waitlisted class and enroll in an | If you want a different section/time for a course you                                               |
| alternative back-up class.                             | are already enrolled in, don't enroll in another section of the course and to be waitlisted in it.  |
| Go to the waitlisted class on the first day, ask the   | of the course and to be waithsted in it.                                                            |
| instructor about getting into the class.               | If you are enrolled in one class section of a course and waitlisted for another section of the same |
| The instructor may send you to the department but it   | course, you will not get into the section you are                                                   |
| is important that you attend the first day of classes. | waitlisted for. KSIS cannot enroll you in two                                                       |
|                                                        | sections of the same course!                                                                        |
|                                                        | Example: Enroll in ACCTG 231-A and waitlist ACCTG                                                   |
|                                                        | 231-B                                                                                               |
|                                                        | Don't waitlist and enroll in two sections of the same                                               |
|                                                        | course, or different courses for the same time. If you                                              |
|                                                        | are waitlisted in two classes and enrolled in none, you                                             |
|                                                        | might not be able to get into either one, which could                                               |
|                                                        | result in less credit hours than expected.                                                          |

| Example: Waitlist both ACCTG 231-A and ACCTG 231-   |
|-----------------------------------------------------|
| B, or in ACCTG 231-A at 8:30 MWF and FINAN 450-A at |
| 8:30 MWF                                            |